# Apple Deployment Programs 教育機関向けVolume Purchase Programガイド

# 概要

Volume Purchase Program(VPP)を使用すると、教育機関はアプリケーションや本を簡単に見つけ、一括して 購入・配布し、生徒、教師、職員に魅力的なコンテンツを提供することができます。さらに、VPPストアから購入すると、 数量が20点以上になる場合、特別価格が適用されます。

# プログラムの特長

# **一括購入**

Volume Purchase Programは、教育機関のコンテンツへのニーズに対応する、拡張性の高いソリューションを提供 します。地理や数学、科学や歴史など、幅広いカテゴリを持つApp StoreやMac App Storeで、アプリケーションを何千もの 中から選ぶことができます。また、VPPストアでMacとiOSのための最高水準のアプリケーションを一括して購入すること ができます。アプリケーションのほかに、iBooks Storeから本や教科書を購入することも可能です。豊かで魅力的なユーザー 体験を提供するiBooksテキストブックを使用すると、生徒はまったく新しい方法で学ぶことができます。VPPを使用する ことにより、教師や生徒に必要な学習教材の提供が簡単になります。

### **管理配布**

管理配布を使用すると、管理対象のデバイスまたは許可されたユーザーにアプリケーションや本を割り当て、コンテンツが どのユーザーまたはデバイスに割り当てられているかを簡単に確認することができます。この機能を利用するには、購入 したアプリケーションを配布する際に、モバイルデバイス管理(MDM)またはApple Configurator 2を使用します。管理 配布を使用すると、ユーザーが必要としなくなったアプリケーションの割り当てを無効にして、教育機関内の別のユーザー またはデバイスに割り当て直すことができるので、教育機関は購入したアプリケーションをすべて所有し、管理を行えます。 ただし、本はいったん配布すると受け取った人の所有物となるので、無効にしたり割り当て直すことはできません。

## **複数の支払いオプション**

VPPストアでの購入には、いくつかの支払いオプションがあります。発注書を使用して、VPPストアでの購入に使用可能 なVPP Creditを取得することができます。また、クレジットカードを使用して決済を完了することもできます。さらに、 米国ではPayPalが利用可能で、ベルギー、デンマーク、フィンランド、フランス、ドイツ、ギリシャ、アイルランド、イタリア、 ルクセンブルク、オランダ、ノルウェー、スペイン、スウェーデン、スイス、英国ではClickandBuyを利用できます。

教育機関は直接Appleから、またはApple正規取扱店から、ほかのApple製品を購入する場合と同じように発注書を 使用してVPP Creditを購入できます。1 VPP Creditは指定した額で購入でき、VPPアカウントの保持者に自動的に 送信されます。

# **学生・教職員特別価格**

VPPでは、デベロッパが教育機関に特別価格を提供しています。特定のアプリケーションを20点以上購入すると、 50パーセントの割引を受けることができます。

# **利用について**

VPPは、オーストラリア、ベルギー、カナダ、デンマーク、フィンランド、フランス、ドイツ、ギリシャ、香港、アイルランド、 イタリア、日本、ルクセンブルク、メキシコ、オランダ、ニュージーランド、ノルウェー、シンガポール、スペイン、スウェーデン、 スイス、台湾、トルコ、アラブ首長国連邦、英国、米国でご利用いただけます。カナダ、ドイツ、香港、シンガポール、台湾、 トルコ、アラブ首長国連邦のVPPストアでは、本を購入できません。

# 新機能

# **アプリケーションを直接デバイスに簡単に配布**

アプリケーションを直接iPadとMacに配布することができるようになりました。デバイス上にApple IDがなくても アプリケーションを配布でき、とても簡単です。デバイスがユーザーに割り当てられているかどうかに関係なく、生徒は すぐにアプリケーションを使用できるようになります。

MDMソリューションとApple Configurator 2を使用してアプリケーションをiPadやMacに割り当て、直接配布する ことができます。また、すでに導入されているアプリケーションの割り当てをユーザーベースからデバイスベースに シームレスに移行できます。

## **アプリケーションと設定を事前に構成する**

Apple Configurator 2は、大量のiOSデバイスを一度にすばやく構成するためのMacベースの無料ツールです。生徒、 教師、職員に合わせ、設定内容、アプリケーション、データを指定してUSB接続で構成できます。Apple Configurator 2 では、アプリケーションをデバイスに割り当てることも可能です(アプリケーションの新規割り当てやアプリケーションの アップデートも含む)。また、そのデバイス上で誰でも追加されたアプリケーションを利用できます。

### **複数の国でアプリケーションを配布**

複数の国にアプリケーションを割り当てる場合、該当するアプリケーションがApp Storeで販売されているすべての 国または地域で、MDMソリューションを使用してデバイスとユーザーにコンテンツを配布できるようになりました。 例えば、米国でVPPアカウントからアプリケーションを購入した場合、そのアプリケーションがブラジルのApp Store で入手できるものであれば、ブラジルのデバイスまたはユーザーにそのアプリケーションを配布できます。

# コンテンツの購入、配布、管理方法

## **登録**

VPPはApple Deployment Programsの一部なので、利用の開始には、オンラインの参加手続きを行って、Apple Deployment Programsアカウントを作成し、Apple Deployment Programsで利用する各プログラムの利用規約 に同意する必要があります。また、あなたが所属する教育機関の管理者を設定する必要があります。さらに、あなたが 所属する教育機関を代表して登録する権限があることを確認するため、あなたの教育機関に所属する方の連絡先情報を お知らせいただきます。Appleは利用資格の有無を判断する権利を有します。

[deploy.apple.comか](http://deploy.apple.com)ら登録できます。以下の情報を入力してください。

- **住所、電話番号、Eメールアドレスなどの連絡先情報。**あなたの教育機関で用意された業務用のEメールアドレスを入力 してください。このEメールアドレスを使用してApple Deployment ProgramsのApple IDが作成され、このApple ID でプログラムにサインインできます。一般のEメールアドレス(Gmail、Yahoo!メールなど)は利用できません。
- **Apple Deployment Programs用のApple ID。**連絡先情報を送ると、Apple IDの設定を完了するための手順について の説明が届きます。
- **確認用連絡先。**個人の連絡先は、あなたが教育機関を代表して教育機関向けVolume Purchase Planに署名し、契約を 結ぶための法的権限を持つことを検証するために使用されます。
- **教育機関の情報。**あなたの学校の住所を郵便番号から入力し、リストからあなたの教育機関を選択します。リストにない 場合は教育機関の名称を入力します。
- **Appleお客様番号か税務登録情報(該当する場合)。**米国とカナダでは、Appleお客様番号をお持ちの場合はその番号、 お持ちでない場合は非課税対象であることを示す書類が必要になります。番号がわからない場合は、所属組織の購入担当 者または経理部門にお問い合わせください。EU圏内の教育機関が非課税で購入するには、該当するVAT登録番号を入力 する必要があります。

**登録情報の送信。**プログラムの登録フォームを送信すると、Appleは提出された情報を確認し、さらにあなたの教育機関の 詳細についても確認を行います。確認できない情報がある場合は、連絡させていただきますので、確認して修正してくださ い。税務情報を入力した場合、この情報はあなたの地域の個別の条件にもとづいて確認が行われます。確認が終わると通知 をお送りします。追加の情報が必要な場合はAppleからご連絡いたします。

#### **Apple Deployment Programs用のApple IDに関する重要な情報**

- お客様の学校または教育機関がすでにDevice Enrollment Program(DEP)に登録している場合、同じ プログラムエージェントアカウントを使用してVPPに登録することができます。このエージェントアカウントは、 既存のApple Deployment Programs用のApple IDと見なされます。そのため、新しいアカウントを作成 する必要はありません。DEP Apple IDを使用して[deploy.apple.com](https://deploy.apple.com)にログインし、「Device Enrollment Program」の下にある「今すぐ登録」をクリックして必要事項を入力してください。
- このApple IDはApple Deployment Programsのウェブサイトに表示されるプログラム専用で、iTunes Store やそのほかのAppleサービスへのログインに使用することはできません。
- すでに持っているApple IDにご自身のEメールアドレスを使用している場合は、新しいEメールアドレスを用意 してください。

#### **設定**

登録手続きが完了したら、Apple Deployment Programsウェブサイトにサインインしてください。ここで、あなたの 教育機関の管理者アカウントを作成することができます。管理者アカウントには、教育機関に所属し、教育機関の担当者 としてVPPストアからアプリケーションや本を購入することを許可されている個人を割り当てます。

#### **管理者の追加**

Apple Deployment Programsのウェブサイトにサインインして、左側のメニューから「管理」を選択します。管理者を 追加するには「管理者アカウントを追加」を選択します。新しい管理者の名前とEメールアドレスの入力を求められます。

管理者は必要な人数分を作成でき、ほかの管理者の作成を許可することもできます。幼稚園から高校までの大きな学区 では、学校や校舎ごとに一つ以上の管理者用アカウントが必要になる場合があります。また、規模の大きい大学では、 学部ごとに複数の管理者用アカウントが必要になる場合があります。

**注意**:DEPにも登録している教育機関の場合、新しい管理者がDEPのサービスも管理できるよう指定できます。

#### **管理者アカウントに関する重要な情報**

- あなたが作成する管理者アカウントのそれぞれにEメールアドレスを一つずつ指定する必要があります。指定した Eメールアドレスは新しいApple IDを作成するために使用されます。
- 指定したEメールアドレスがすでに所有しているApple IDに使用されている場合は、新しいEメールアドレスを 用意してください。
- Apple Deployment Programsのサービスに使用されるApple IDは、iTunes StoreやそのほかのApple サービスへのログインでは使用できません。

## **コンテンツの選択と購入**

コンテンツを見つけ、購入したい数量を入力したら、VPP Creditまたは法人クレジットカード情報を入力する だけで支払いが完了します。プログラムで使用するために作成した管理者用のIDを使用して、ブラウザで VPPストア([vpp.itunes.apple.com](https://vpp.itunes.apple.com/WebObjects/MZFinance.woa/wa/login?cc=jp))にアクセスします。

#### **コンテンツの配布に関する重要な情報**

VPPアカウントの管理者は、該当するアプリケーションがApp Storeで販売されているすべての国と地域で、 コンテンツをデバイスとiTunesアカウントに配布できます。例えば、米国でVPPアカウントからアプリケーションを 購入した場合、そのアプリケーションがブラジルのApp Storeで入手できるものであれば、ブラジルのデバイス またはユーザーにそのアプリケーションを配布することができます。

**ステップ1:アプリケーションまたは本を検索する。**メディアタイプ(iOSアプリケーション、OS Xアプリケーション、本) を選択して、検索オプションを絞り込みます。検索フィールドにコンテンツの名前を入力するか、iTunesのリンクをペースト して、特定のコンテンツを検索することもできます。「カテゴリ」プルダウンメニューをクリックすると、カテゴリ別にアプリ ケーションと本を探すことができます。iPhoneとiPadの両方に対応しているユニバーサルアプリケーションには、ユニバー サルバッジ (■)が付いています。

**ステップ2:数量を入力する。**購入したいコンテンツを見つけたら、検索結果のリストで名前を選択し、詳細を確認して、 購入する数量を入力します。

**ステップ3:配布方法を選択する。**MDMソリューションまたはApple Configurator 2を使用してデバイスおよびユーザー へのアプリケーションの割り当て、無効化、再割り当てを行う場合は、「管理配布」を選択します。また、ユーザーに提供する コードが記載されたスプレッドシートをダウンロードする場合は、「製品引き換えコード」を選択します。2 詳しくは、 本ガイドの「配布とダウンロード」セクションを参照してください。

**ステップ4:支払い情報と請求先情報を入力する。**VPP Creditまたはクレジットカードを使用して決済を完了します。 さらに、米国ではPayPalが利用可能で、ベルギー、デンマーク、フィンランド、フランス、ドイツ、ギリシャ、アイルランド、 イタリア、ルクセンブルク、オランダ、ノルウェー、スペイン、スウェーデン、スイス、英国ではClickandBuyを利用できます。 注文が処理されると、AppleからEメールが届きます。

**購入履歴。**購入履歴はプログラムのウェブサイトにある「アカウント概要」セクションに保存されます。ここでは、それぞれの 支払いのステータスを調べたり、これまで購入したコンテンツを表示したり、引き換えコードが記載された最新のスプレッド シートをダウンロードしたりできます。購入履歴には注文日、注文番号、購入価格、購入したアプリケーションや本の数量 など、注文に関するそのほかの便利な情報も含まれています。

## **配布とダウンロード**

コンテンツのユーザーへの配布には、オプションが二つあります。購入時に、配布方法として管理配布と引き換えコードの どちらかを選択する必要があります。

#### **管理配布を使用する**

MDMソリューションやApple Configurator 2を使用すると、購入したアプリケーションや本を教育機関のデバイスや 認証済みユーザーに配布できます。アプリケーションの割り当てを無効にして別のユーザーに割り当て直すこともできる ので、購入したアプリケーションを教育機関がすべて所有し、管理することができます。

**ステップ1:MDMソリューションをVPPに関連付ける。**MDMを使用して配布するには、まず、安全なトークンを使用して、 MDMソリューションとVPPアカウントを関連付ける必要があります。VPPストアにログインしたら、アカウントの概要 ページに移動し、MDMサーバをVPPアカウントに関連付けるためのトークンをダウンロードします。このトークンを MDMサーバにアップロードし、関連付けを確立します。新しいトークンは1年に一度MDMサーバにインストールする 必要があります。

Apple Configurator 2を使用してデバイスおよびコンテンツを管理する場合は、Apple Configurator 2でVPPアカウント にサインインします。iOS 9およびOS X El Capitanでは、Apple Configurator 2を使用して導入するアプリケーションを すべてプリロードし、ネットワーク帯域と時間を節約することもできます。

**ステップ2:コンテンツを割り当てて配布する。**MDMサーバまたはApple Configurator 2に接続されたら、App Storeが 無効になっている場合でも、様々な方法でアプリケーションや本をデバイスやユーザーに割り当てることができます(アプリ ケーションの新規割り当ておよびアプリケーションのアップデートも含む)。

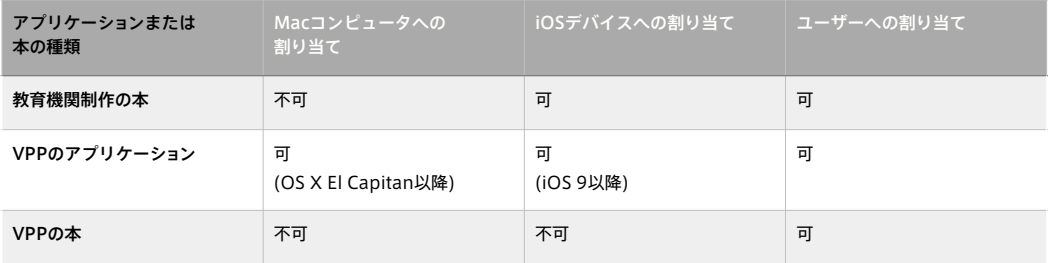

**注意**:MDMソリューションを使用して、iOS 7.0以降またはOS X Mavericks v10.9以降が搭載されたデバイスのユーザー にのみ割り当てることができます。Apple IDを使用せずに、アプリケーションをデバイスに直接割り当てるには、iOS 9.0 またはOS X El Capitan以降が必要です。

**VPPのアプリケーションをデバイスに配布する(Apple IDは不要)。**iOS 9とOS X El Capitanでは、MDMソリューション またはApple Configurator 2で、アプリケーションを直接デバイスに割り当てることができるようになりました。 Apple IDは必要ありません。この機能により、初期ロールアウトのいくつかの手順を省くことができるので、これまで よりはるかに簡単で、迅速に導入を行えます。さらに、管理対象のデバイスおよびコンテンツを完全にコントロールする こともできます。アプリケーションがデバイスに割り当てられると、MDMまたはApple Configurator 2を通じてデバイス にプッシュされます。ユーザーを招待する必要はありません。そのデバイスを使用するどのユーザーもアプリケーションに アクセスすることができます。割り当てたアプリケーションについては、1台のデバイスあたり一つの管理配布ラインセンス が必要です。この機能のサポートについては、ご使用のMDMプロバイダのマニュアルを参照してください。

**VPPのアプリケーションや本をユーザーに配布する。**MDMソリューションを使用すると、VPPのアプリケーションや本を 直接ユーザーに配布できます。配布するには、Eメールかッシュ通知メッセージを送信して招待を行います。ユーザーが招待 を承諾するには、個人のApple IDを使用してデバイスにサインインします。Apple IDはVPPサービスに登録されますが、 公開されることはなく、管理者にも表示されません。ユーザーが招待に同意してiTunes Storeの利用規約を承諾すると、 MDMサーバに接続され、割り当てられたアプリケーションや本をダウンロードできます。また、監視対象のiOSデバイスに アプリケーションをバックグラウンドでインストールすることもできます。アプリケーションと本をユーザーに割り当てるに は、ユーザー1人につき管理配布のライセンスが一つ必要です。アプリケーションはユーザーのすべてのiOSデバイスで ダウンロードできます。

**デバイスベースまたはユーザーベースのアプリケーションの配布を選択する。**教育機関は、共有デバイスの導入(教育機関 がデバイスを管理する、または1台のデバイスを複数のユーザーが使用する)の場合、または1人1台の導入を短期間で開始 する場合に、デバイスベースのアプリケーションの割り当てを選択できます。1人1台の導入では、生徒は自分のApple IDを あとからデバイスに追加することでいつでもパーソナライズできます。これに対して、生徒が自分のiOSデバイスを持ち込 む場合や、複数のデバイスを使用する場合は、ユーザーベースの割り当てを選択できます。その場合は、教育機関がユーザー のApple IDにアプリケーションを割り当てます。割り当てたアプリケーションはユーザーの購入履歴に表示されるので、 ユーザーが自分のiOSデバイスにダウンロードします。どちらの導入タイプでも、MDMシステムを通じて割り当てられた アプリケーションは、必要に応じて、無効にしたり、割り当て直したりできます。

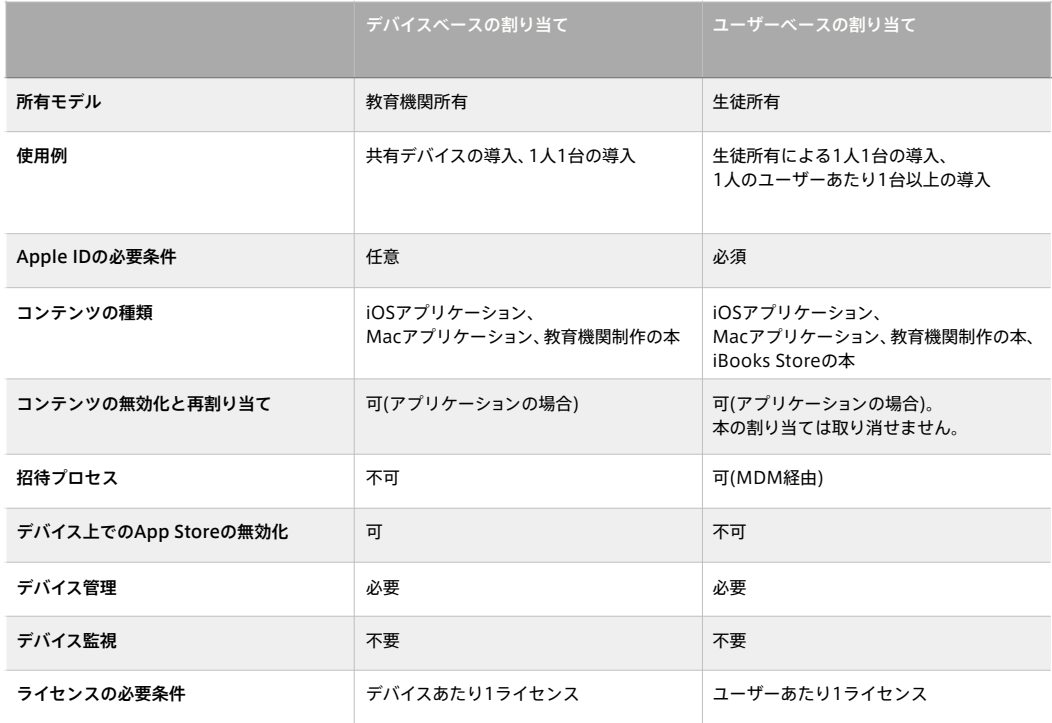

**Apple ID。**アプリケーションをデバイスに直接割り当てた場合でも、生徒は自分のApple IDを使用してデバイスを パーソナライズすることができます。Apple IDを使用すると、生徒はiTunes Uのコースに登録したり、iBooksでメモを 取ることができます。iCloudを使用すると、連絡先、カレンダー、文書、写真といった個人のコンテンツを保存でき、それら を複数のデバイス上で常に最新の状態にしておくことができます。iOSデバイスはiCloudを使用して、アプリケーション、 データ、写真、設定を自動的にバックアップします。また、iCloudでは、「iPhoneを探す」という機能を使用して、紛失したり 盗難に遭ったりしたデバイスを探すこともできます。

**移行。**MDMソリューションを使用して、ユーザーベースのVPP割り当てからデバイスベースのVPP割り当てに移行できま す。この場合、デバイスがMDMソリューションに登録されている必要があります。この機能のサポートについては、ご使用の MDMプロバイダのマニュアルを参照してください。VPPを通じて以前購入した引き換えコードが未使用の場合、または Apple Configurator 2を通じてこの引き換えコードを使用した場合、このコードを管理配布で使用できるように申請する ことができます。以前購入した引き換えコードをユーザーが使用していた場合、コードは移行できません。

コードの移行についての詳細は[「Volume Purchase Programで引き換えコードから管理配布に移行する」](https://support.apple.com/ja-jp/HT202863)を参照して ください。

**ステップ3:アプリケーションを無効にして別のユーザーに割り当て直す。**デバイスまたはユーザーがアプリケーションを 必要としなくなった場合は、アプリケーションを無効にして別のデバイスまたはユーザーに割り当て直すことができます。 ユーザーにすでに割り当てている場合、ユーザーはアプリケーションを個人的に購入することができます。iOSのための MDMによって、管理対象アプリケーションとしてアプリケーションが導入された場合、管理者はアプリケーションとすべて のデータをただちに削除することもできます。この場合、ユーザーのデバイスからアプリケーションを削除する前に、何らか の通知や猶予期間をユーザーに与えることがベストプラクティスとなります。

**注意**:ユーザーに割り当てられた本はそのユーザーのiBooks Storeの購入履歴に表示されます。割り当てたあとに無効に することはできません。

#### **引き換えコード**

コンテンツの配布に、引き換えコードを使用することもできます。この方法では、アプリケーションや本の所有権がコードを 引き換えるApple IDに完全に移行します。教育機関が管理するデバイス上で作成して使用するApple IDか、ユーザーの個人 的なApple IDのどちらかを使用できます。引き換えコードはスプレッドシート形式で提供され、購入したアプリケーション または本のそれぞれにつき、固有のコードが一つずつ与えられます。コードが引き換えられるたびにVPPストアのスプレッド シートがアップデートされるので、引き換えられたコードの数をいつでも確認できます。スプレッドシートには、リンクに 引き換えコードを埋め込んだ引き換えURLも記載されています。引き換えURLをユーザーに送信すれば、ユーザーがコンテ ンツをダウンロードする際、引き換えコードを手入力する必要がありません。引き換えコードをEメールで提供したり、校内 のウェブサイトを通じて提供する場合は、そのEメール内またはウェブサイト上に該当する「認定エンドユーザー規約」を一つ [の段落にまとめて掲載する必要があります。「認定エンドユーザー規約」は、www.apple.com/legal/internet-services/](http://www.apple.com/legal/internet-services/itunes/volume/jp/terms.html) itunes/volume/jp/terms.htmlの「サービス規約」の「コンテンツコード」セクションの下に記載されています。

引き換えコードをユーザーに配布する方法:

- **他社製のMDMソリューション。**MDMを利用して、VPPによって提供されたスプレッドシートをMDMサーバにアップロー ドし、引き換えコードをユーザーに配布することができます。MDMでは、ユーザーにコードの引き換えについて通知する プッシュ通知メッセージを使用できます。また、コードを使用したユーザーの人数も確認できます。
- **Eメール。**引き換えコードURLをユーザーに送信します。ユーザーは各自のモバイルデバイス、またはMacやWindows パソコンで、各アプリケーションや本のURLをクリックまたはタップするだけです。引き換えコードは引き換えURLに 含まれているので、ユーザーは自分のApple IDで認証したあと、すぐにコンテンツをダウンロードすることができます。
- **校内のウェブサイト。**学校のイントラネット内にあるセキュアなウェブサイトは、ユーザーが引き換えURLからアクセス するのに好都合なうえ、一元化管理を行えます。コンテンツが利用可能になったらユーザーに通知した上で、コンテンツ を必要に応じてダウンロードできる、専用の校内ウェブページに誘導します。教職員がiPhone、iPad、Macから直接コン テンツをインストールできる、校内アプリケーションを作成することもできます。

# リソース

教育機関向けVPP[:www.apple.com/jp/education/it/vpp](http://www.apple.com/jp/education/it/vpp)

VPPの利用規約:[www.apple.com/legal/internet-services/itunes/volume/jp/terms.html](http://www.apple.com/legal/internet-services/itunes/volume/jp/terms.html)

VPPに関するサポート[:www.apple.com/jp/support/itunes/vpp-edu](https://www.apple.com/jp/support/itunes/vpp-edu/)

iOSのためのMDM[:www.apple.com/jp/education/it/mdm](http://www.apple.com/jp/education/it/mdm/)

#### 教育機関のためのiOS導入の概要:

[images.apple.com/jp/education/docs/EDU\\_Deployment\\_Overview\\_JP\\_Nov14.pdf](http://images.apple.com/jp/education/docs/EDU_Deployment_Overview_JP_Nov14.pdf)

ビジネスと教育のサポート[:www.apple.com/jp/support/business-education](https://www.apple.com/jp/support/business-education/)

Volume Purchase Programで引き換えコードから管理配布に移行する:[support.apple.com/ja-jp/HT202863](https://support.apple.com/ja-jp/HT202863)

1VPP Creditは、オーストラリア、カナダ、フランス、ドイツ、イタリア、日本、ニュージーランド、スペイン、英国、米国で、Apple正規取扱店がお客様用に 購入することができます。

2本は一度配布されると、受け取った人の所有物になり、割り当てを無効にしたり、割り当て直すことはできません。

ライセンスにもとづき使用されています。この資料に記載されているその他の製品名および社名は各社の商標です。 2015年9月 7 © 2015 Apple Inc. All rights reserved. Apple、Appleのロゴ、iBooks、iPad、iPhone、iTunes、iTunes U、Mac、OS Xは米国およびその他の 国々で登録されたApple Inc.の商標です。iCloudおよびiTunes Storeは、米国およびその他の国で登録されたApple Inc.のサービスマークです。 App StoreとiBooks StoreはApple Inc.のサービスマークです。iOSは、米国および他の国々で登録されたCiscoの商標または登録商標であり、